# Construcción Control de Proyectos

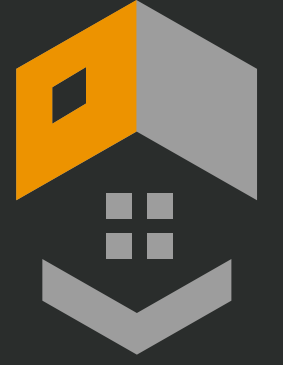

# Manual del Sistema

## Sistema de control de proyectos para construcción

Este sistema le brinda la facilidad de llevar el control de sus proyectos esta desarrollado para ser flexible y adaptable a su modelo de negocios

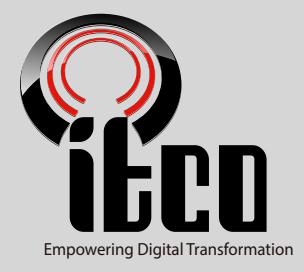

 $\bigcirc$ 

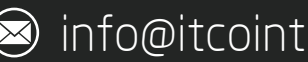

506 4000-1771 · Some info@itcoint.com · ③ www.itcoint.com

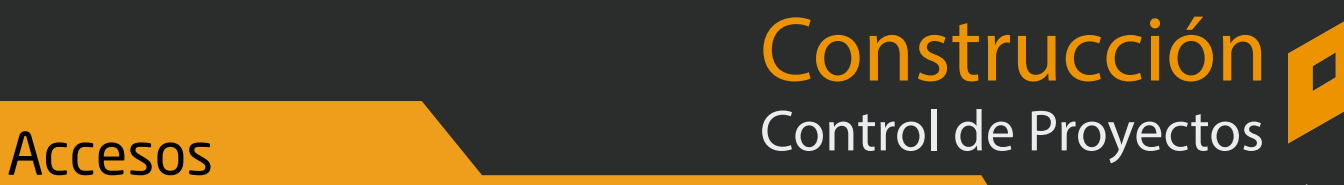

×

## Menú de Acceso

Inicialmente se mostrara la ventana de acceso al sistema de proyectos en está ventada ingresamos el nombre de usuario y contraseña previamente enviada por el proveedor.

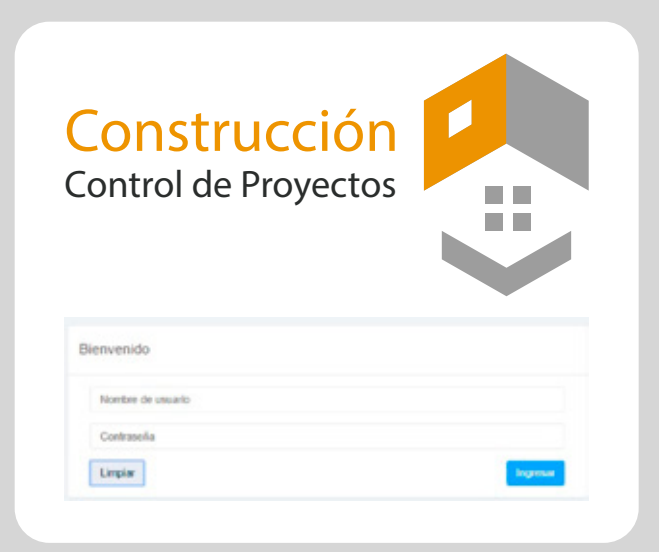

# Menú Principal

Una vez ingresamos nuestros datos se desplegara un menú principal con múltiples opciones

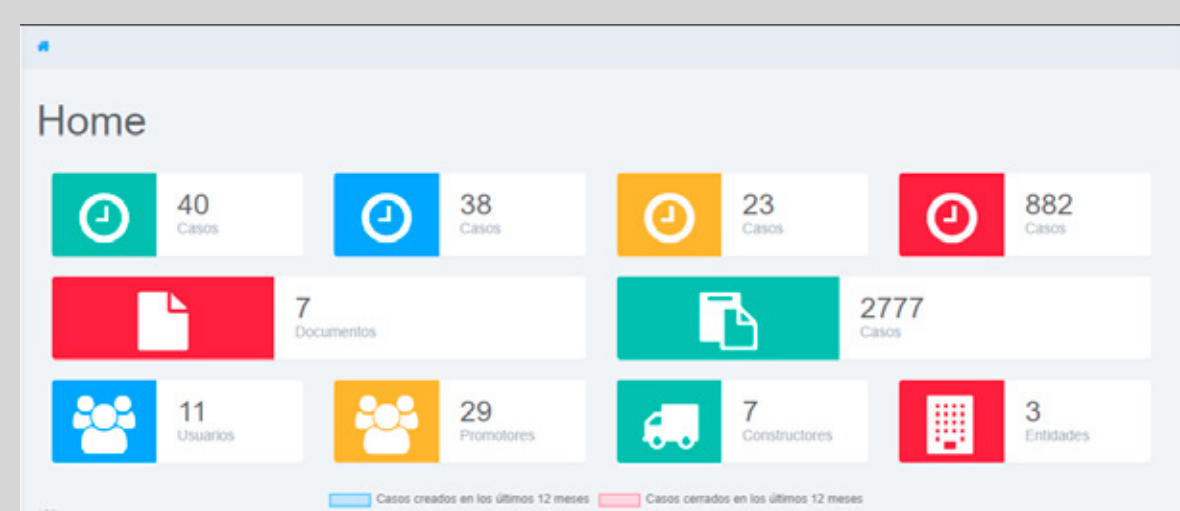

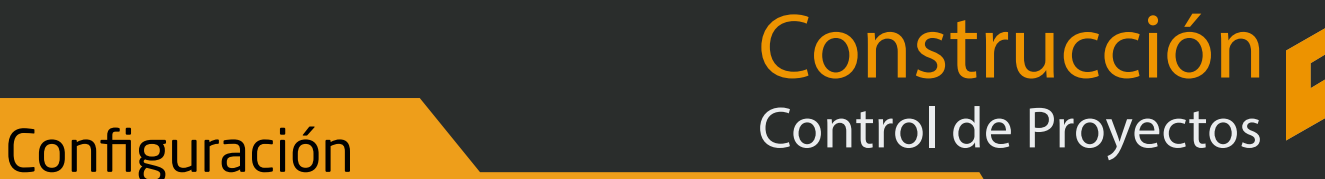

# Creación de Usuarios

Antes de empezar con los proyectos debamos iniciar la configuración del sistema como son los Usuarios, constructores las entidades y los promotores

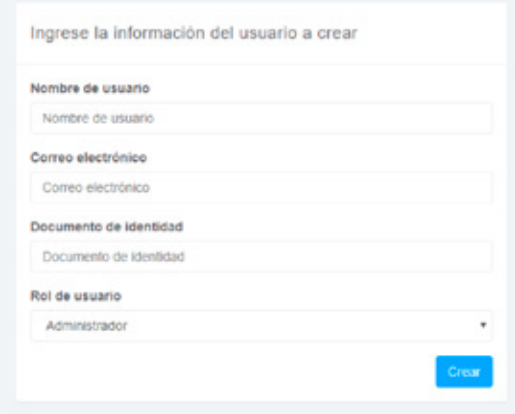

#### Creación de usuarios

Al dar clic en la opción Usuarios se nos desplegara una ventana solicitándonos los datos del usuario, llenamos los datos es importante que la cuenta de correo esté bien escrita ya que a esta cuenta se enviara la contraseña de acceso, podemos crear usuarios con distintos roles como: Usuario Estándar y Administrador

# Creación de Promotores

Luego de crear los usuarios se procede a crear los promotores

## Creación de Promotores

Al dar clic en la opción Promotores se nos desplegara una ventana solicitándonos los datos del promotor, llenamos los datos personales una ves se rellena la información damos clic en Crear, estos son necesarios a la hora de crea casos

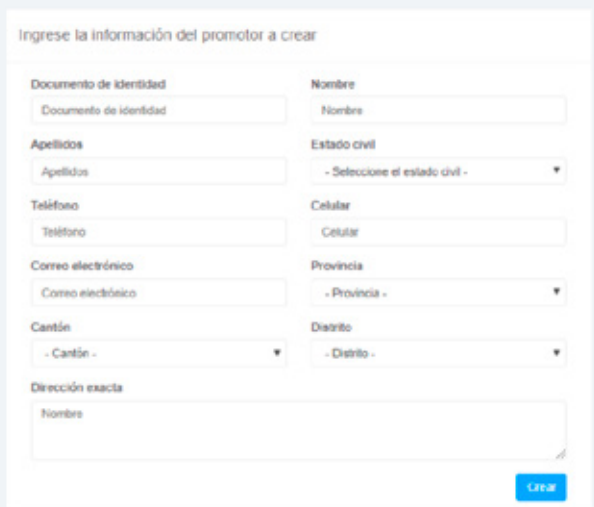

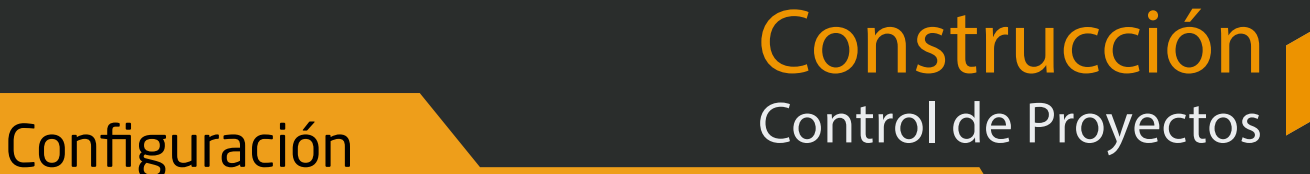

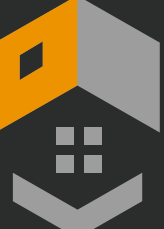

# Creación de Entidades

Cuando se desarrolla un proyecto se debe ingresar la entidad para la cual se va a desarrollar el Caso

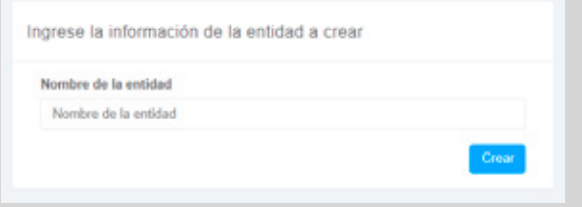

## Creación de Entidades

Al dar clic en la opción Entidades se nos desplegara una ventana donde ingresaremos el nombre de la entidad por ultimo damos clic en crear, las entidades son las empresas personas o asociaciones que colaboraran con el proyecto

# Creación de Constructores

Para cada caso debemos asignar un constructor que estará a cargo del caso

## Creación de Constructores

**AT** 

Al dar clic en la opción **Constructores** se nos desplegara una ventana solicitándonos los datos del Constructor, estos estarán a cargo de la construcción y etapas del caso

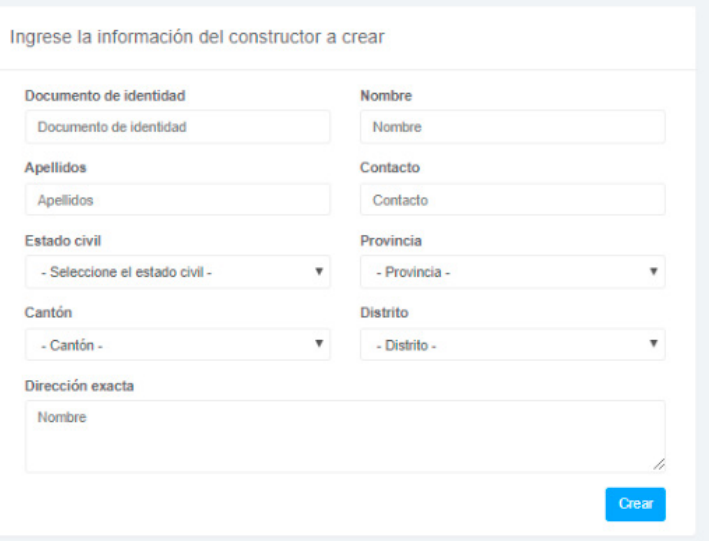

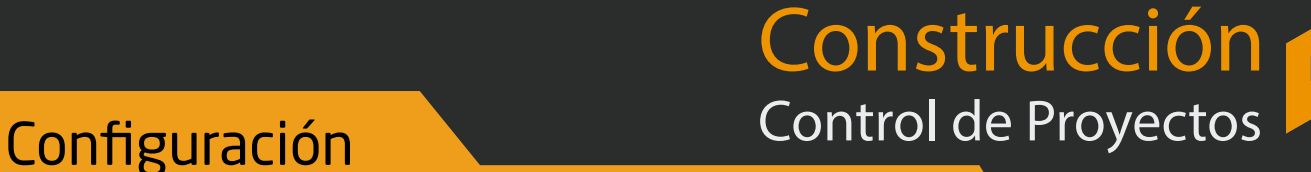

# - -

# Creación de Documentos

Los documentos estar ligados a cada Caso

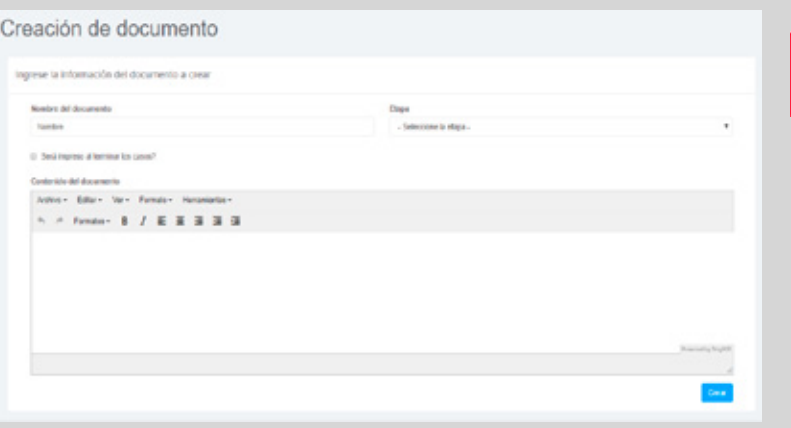

### Creación de Documentos

Podemos ingresar documentos para cada caso como permisos de construcción patentes entre otros.

## Estructura de casos

Cada caso cuenta con plazos de entrega y etapas de desarrollo

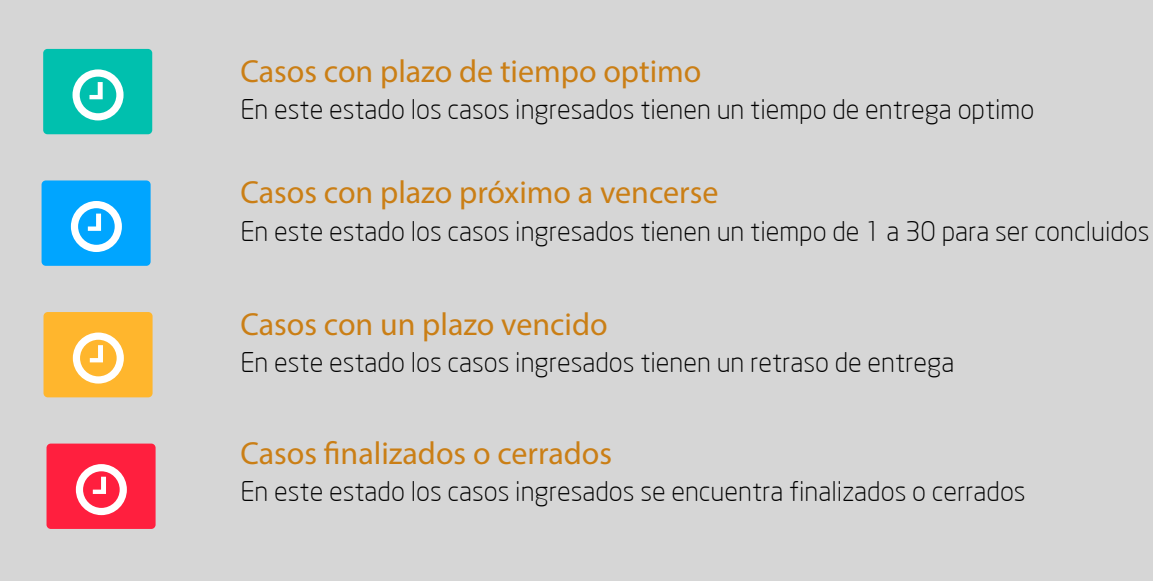

Construcción Casos Control de Proyectos

a a . .

# Creación de Casos

Los documentos estar ligados a cada Caso

#### Creación de caso Ingrese la información del caso a crear Documento de identidad Expiración del documento de identidad Nombre Documento de identidad dd/mm/yyyy Nombre Apellidos Correo Electronico (Opsional) Tipo de bono Apellidos Correo Electronico - Seleccione el tipo de bono -Trabajo Teléfono móvil Fax (Opsional) Teléfono móvil Trabajo Fax Tipo de empleado Fecha de seguimiento Teléfono (Opcional)  $\overline{\phantom{a}}$ Teléfono - Seleccione el tipo de empleo dd/mm/yyyy Entidad (Optional) Promotor Constructor (Opcional) - Seleccione la enfidad -- Seleccione el promotor -- Seleccione el constructor ٠ Tipo de acueducto Provincia Cantón - Seleccione el tipo de agua - Seleccione el cantón -- Seleccione la provincia -Dirección Lugar de residencia Distrito - Seleccione el distrito -Dirección de la residencia Dirección exacta Observaciones (Opcional) Dirección exacta Observaciones

## $\odot$

#### Creación de Casos

Ingresamos el caso en el estado que se encuentra nos solicitara los datos personales del dueño de inmueble una vez llenemos los datos seleccionamos los datos del proyecto como promotor, entidad, constructor y tipo de acueducto, luego colocamos los datos de ubicación del proyecto y por último tenemos la opción de colocar una observación

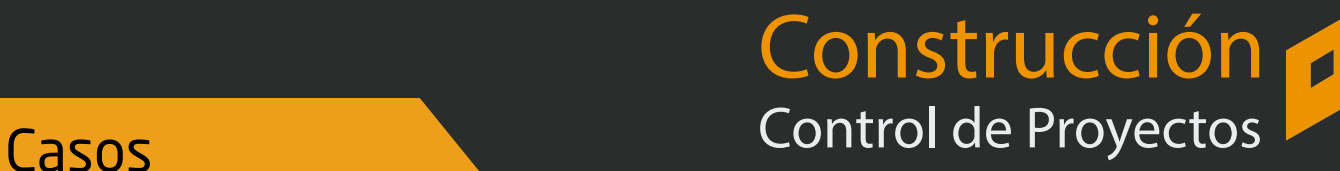

., īī

## Información del caso

El sistema permite agregar la información de cada proyecto

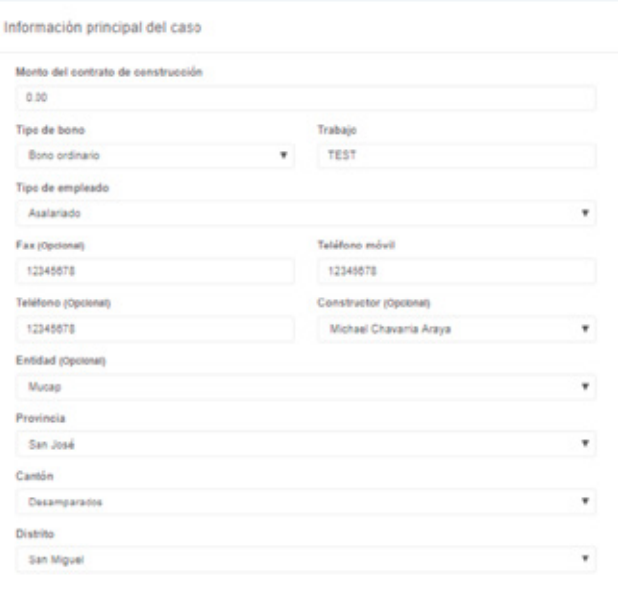

## Información del caso

 $\odot$ 

Una vez llenamos los datos del dueño de proyecto ingresaremos los datos del proyecto como son el monto para la construcción el tipo de bono por último la ubicación del proyecto

## Verificaciones del caso

Cada proyecto necesita tener ciertos requerimiento completados como permisos

## Ingreso de premisos y planos

Ď

Podemos agregar permisos para cada proyecto y colocar la fecha de formalización así como el numero de plano y de la finca luego pueden ser impresos desde la aplicación

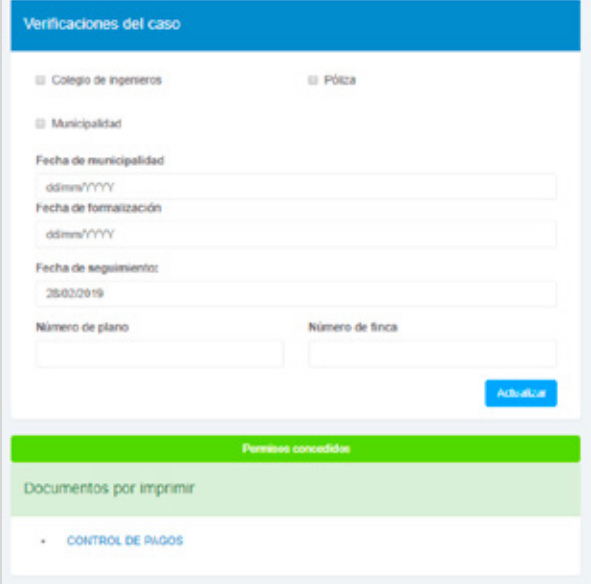

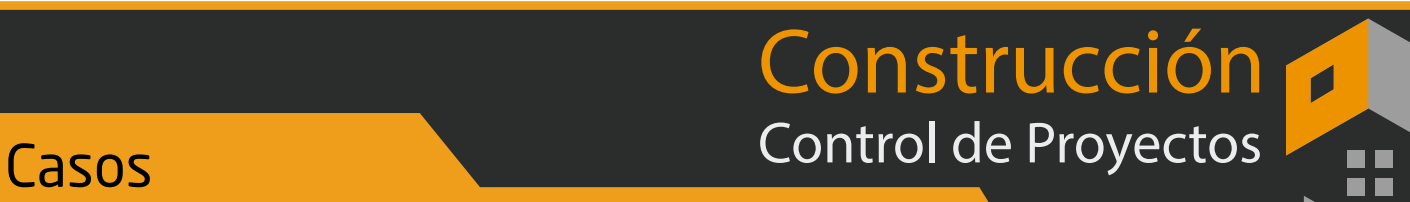

## Detalles de los caso

Dentro de la aplicación podemos ver los detalles de cada caso así como crear nuevos casos

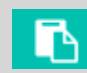

#### Editar casos

Aquí podemos cambiar la etapa del caso editarlos, eliminarlos e imprimirlos

## Índice de casos

#### Casos en el sistema

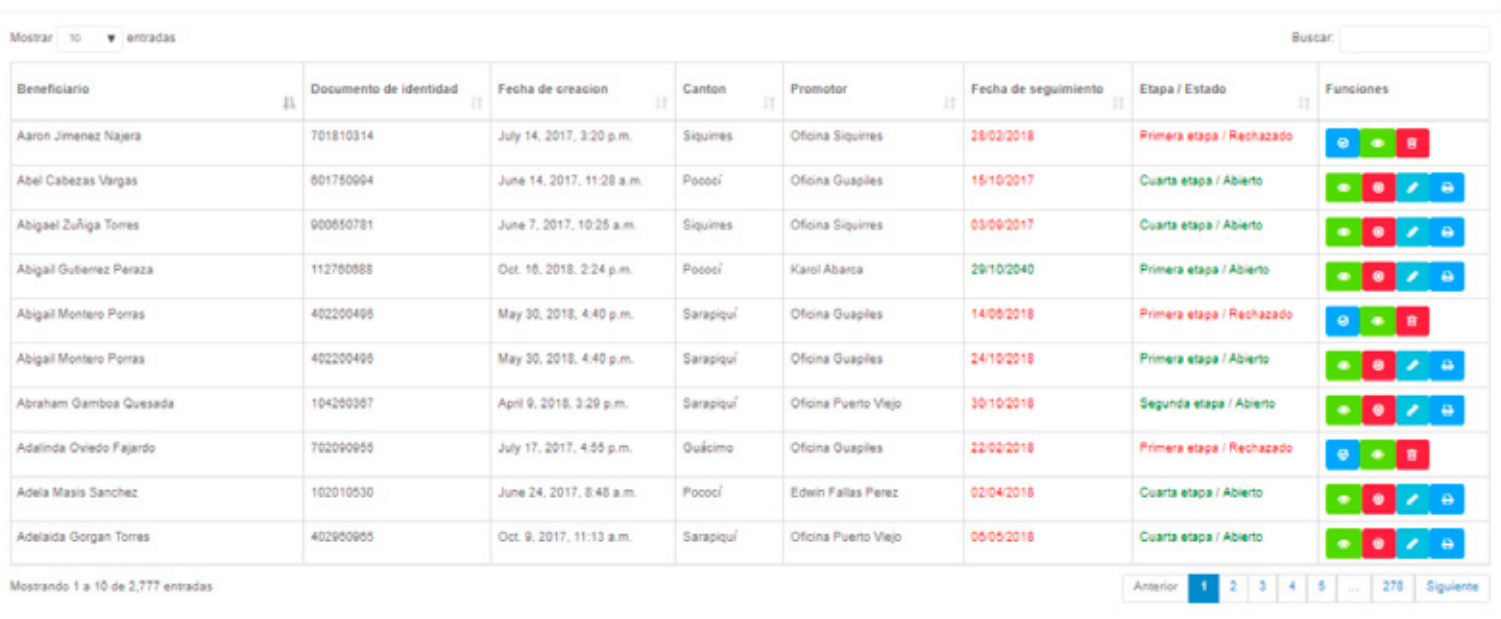

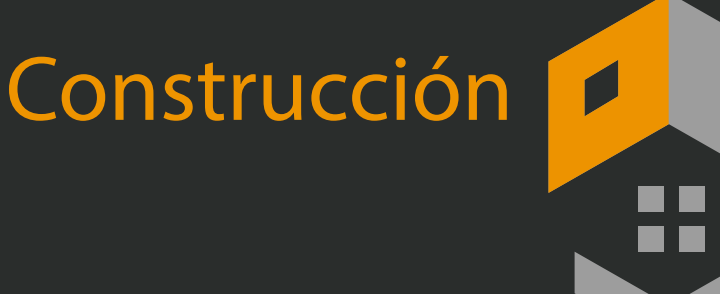

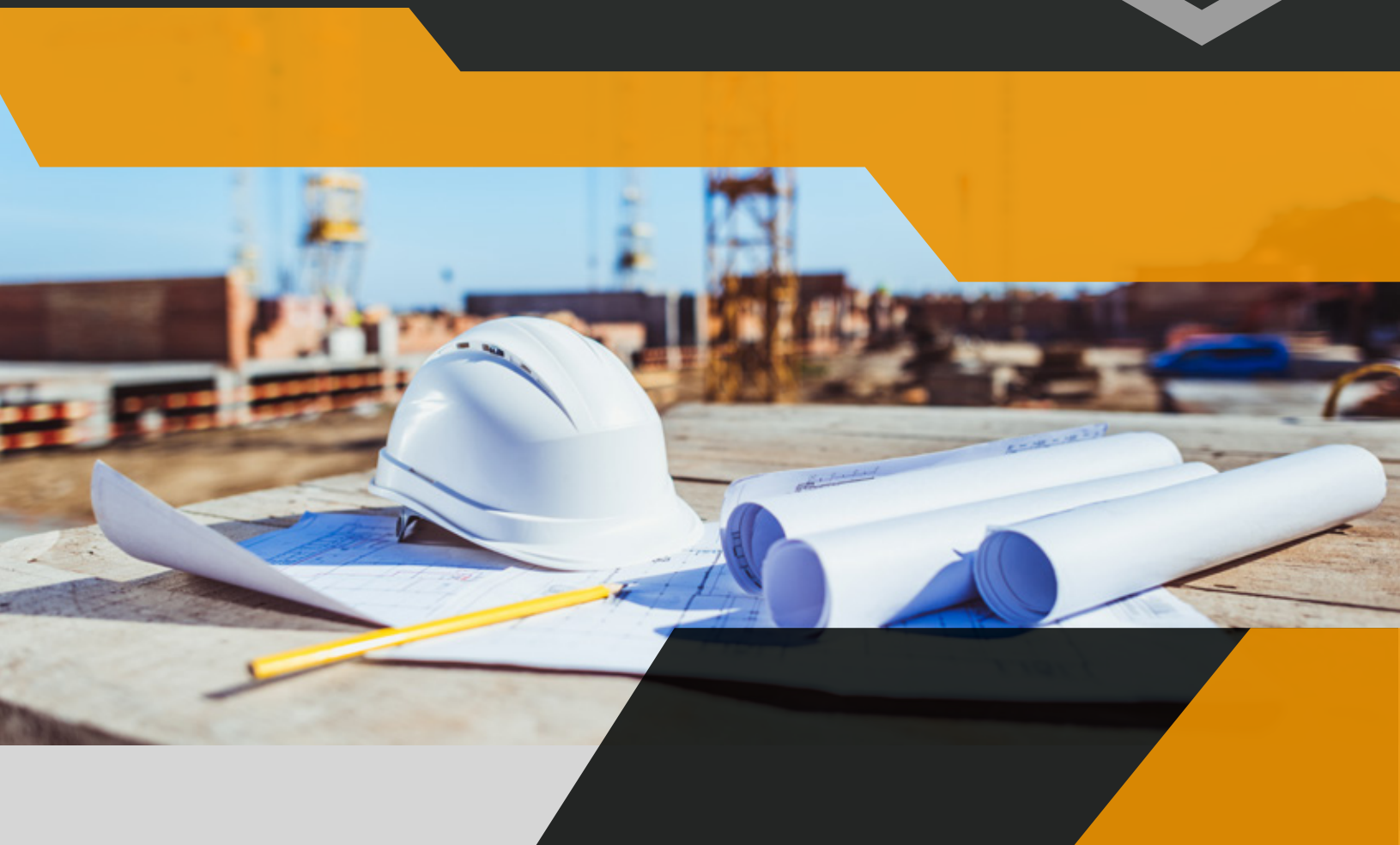

Todos nuestros desarrollos se desarrollan a la medida y son totalmente ajustables a nuevos modelos de negocios, contamos con sistemas de financiamiento

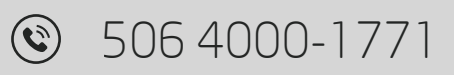

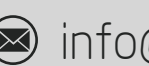

info@itcoint.com

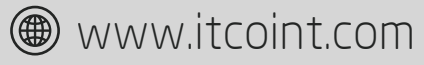

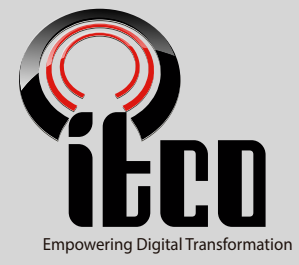